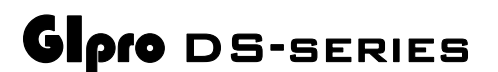

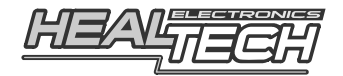

## Инструкция по установке и настройке

# Модель GPDS-K02

#### **Совместимые мотоциклы:**

**Z750** [без АБС] (2007-2009), **Z750** [АБС] (2007-2009), **Z1000** [без АБС] (2007-2009), **Z1000** [ 1 (2007-2009)

#### **Вступление**

Поздравляем с покупкой индикатора передач GiPro DS. На сегодняшний день, индикаторы передач серии GiPro, являются самыми совершенными индикаторами в мире.

В отличие от индикаторов конкурентов, GiPro DS подключается к диагностическому разъему модуля управления двигателем (ECU). Эта особенность делает подключение элементарным, а работу модуля - быстрой и точной.

Индикатор самообучающийся – кнопки управления или программный интерфейс отсутствуют.

Известные ограничения: Ваш мотоцикл не оборудован датчиком позиции КПП, поэтому определить и отобразить используемую передачу можно только с включенным двигателем и отпущенным сцеплением.

#### **Установка**

- Найдите **СЕРЫЙ, 4х контактный** диагностический разъем (KDS), обычно располагающийся недалеко от ECU (Модуля Управления Мотором). Как правило, на разъеме установлена заглушка.
- Снимите заглушку с диагностического разъема и подсоедините разъем GiPro.
- Аккуратно уложите проводку GiPro с 4х контактного разъема к месту установки индикатора, лучше всего пускать проводку вдоль рамы.
- Снимите зеленую пластиковую ленту сзади модуля, выберите место установки и закрепите дисплей.
- Чтобы избежать нагрузок на проводку используйте идущие в комплекте хомуты для крепежа проводки GiPro к проводке мотоцикла

### **Настройка**

Эта модель индикатора уже запрограммирована для мотоциклов Kawasaki. Она полностью работоспособна сразу же после установки. При включении зажигания, дисплей делает прямой отсчет (от "1 до 6"). Дисплей будет показывать передачу на работающем моторе и отпущенном сцеплении.

Тем ни менее, если вы используете SpeedoHealer или другой калибратор спидометра, некоторые из передач могут отображаться неверно. Для этого случая модели GPDS-K01 имеют 2 режима работы:

- *Заводской режим (выставлен по умолчанию, настройка не требуется)*
- *Пользовательский режим (подразумевает дальнейшее прохождение процедуры настройки)*

Используйте *Пользовательский Режим* только если в *Заводском режиме* какие-то из передач не отображаются корректно.

#### *Пользовательский режим:*

- Сбросьте настройки индикатора, как это показано в следующей главе.
- Переключитесь на Нейтраль, затем включите зажигание, дисплей GiPro должен отобразить цифры от **6** до **1**, что свидетельствует о том, что модуль работает в Пользовательском Режиме и готов к обучению.
- Установите заднее колесо мотоцикла на подкат *(В случае отсутствия подката вы можете настроить индикатор во время движения. Найдите длинную прямую, предпочтительно, свободную от автомобилей.)*
- Когда на дисплее загорится "**1**", переключитесь на первую передачу, отпустите сцепление, удерживая обороты выше оборотов холостого хода. Дисплей мигает быстрее в момент, когда устройство запоминает передачу.
- Когда на дисплее загорится "2", переключитесь на вторую передачу, отпустите сцепление, удерживая обороты выше оборотов холостого хода.
- Повторяйте процедуру, пока не будут пройдены все передачи (5 или 6)

На последней передаче дождитесь индикации "o" (конец - over), в этот момент дисплей перестанет мигать.

Поздравляем. Индикатор настроен и будет показывать передачи правильно. С этого момента, при включении зажигания, дисплей делает прямой отсчет ( от "1 до 6" или от "1 до **5**" в зависимости от числа передач), что свидетельствует о том, что устройство запрограммировано и работает корректно.

Если ваш мотоцикл оборудован 5ти ступенчатой КПП, то на 5ой передаче, индикатор запросит следующую передачу "**n**", через 5 секунд индикатор сам переключится в режим "o".

### **Сброс**

Если какие то из передач отображаются неверно, сбросьте настройки и пройдите процедуру калибровки заново.

- Выключите зажигание
- Включите зажигание и тут же выключите, в то время, когда GiPro отсчитывает передачу "3, 4 или 5". Повторите процедуру ещё 5 раз.
- На шестом включении дисплей сделает обратный отсчет, как это было до настройки, ("от 6 до 1" или "от **5** до 1"). Память очищена и устройство готово к повторной настройке.

### **Возможные причины отказа индикатора**

- 1. Плохой контакт Рассоедините разъем GiPro и убедитесь, что контактные пары не повреждены. Соедините разъем до щелчка.
- 2. Разряженная батарея Если процедура настройки не стартует, возможно, батарея сильно разряжена. Зарядите батарею.
- 2. Изношенное сцепление Если какие то передачи, даже после повторного прохода процедуры настройки, все же не отображаются верно, в момент, когда отпускается сцепление – вероятнее всего ваше сцепление изношено и проскальзывает.

### **Гарантия**

Индикатор передач залит эпоксидной смолой, что максимально защищает внутренние элементы от вибраций, ударов, конденсации влаги. Для обеспечения качественной работы – все индикаторы проходят всестороннее тестирование на фабрике.

Мы возвратим Вам деньги в течение 30-дней с момента совершения покупки, если наше устройство вас не устроило. *(Для получения 100% компенсации устройство должно быть возвращено в том виде, в котором приобреталось).* 

По прошествию 30 дней индикатор попадает под 2ух годовую гарантию с заменой устройства. Гарантия начинается с момента покупки.

Если после многих лет эксплуатации устройство стало ошибаться в показаниях передачи – проверьте разъемы, подожмите контакты.

> Сайт: *www.healtech.ru* Email: *healtech@healtech.ru*